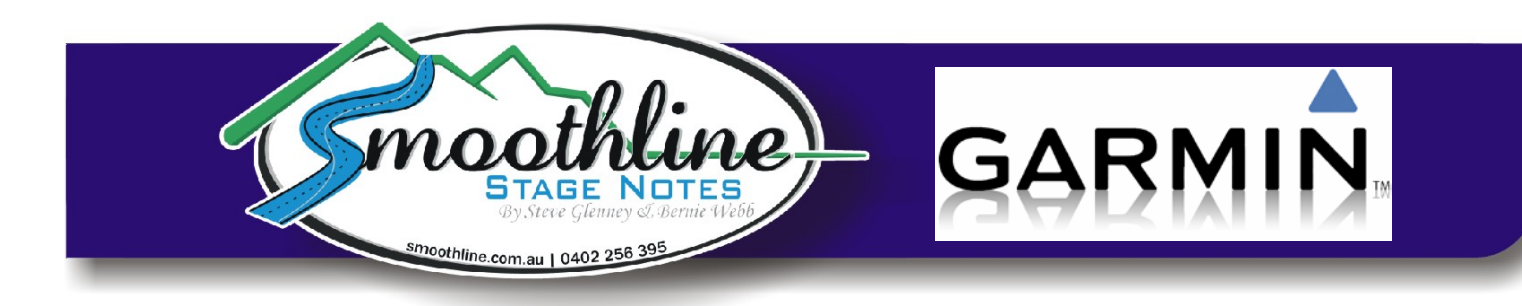

# **Using Smoothline GPS Files with Garmin**

Smoothline provides GPS files for many events, simplifying navigation in recce and during the race. The GPS file is easy to install into GPS units (Garmin, Tom Tom etc).

We have personally found the Garmin GPS units the easiest to operate (we use a Garmin 2455LMT which cost around \$230 in 2012).

Note: TomTom instructions are also available on the [resources](http://smoothline.com.au/resources/)  [page](http://smoothline.com.au/resources/) of our website.

## **Save existing favourites on your PC (optional)**

Saving existing favourites on your PC is quite an involved process and can be carried out either before or after adding a Smoothline file. 99% of Smoothline users prefer not to do so for the sake of simplicity. If you do wish to, please see the instructions on the [resources page](http://www.smoothline.com.au/resources) of our website.

\_\_\_\_\_\_\_\_\_\_\_\_\_\_\_\_\_\_\_\_\_\_\_\_\_\_\_\_\_\_\_\_\_\_\_\_\_\_\_\_\_\_\_\_\_\_\_\_\_\_\_\_\_\_\_\_\_\_\_\_\_\_\_\_\_\_\_\_\_\_\_\_\_\_\_\_\_\_

\_\_\_\_\_\_\_\_\_\_\_\_\_\_\_\_\_\_\_\_\_\_\_\_\_\_\_\_\_\_\_\_\_\_\_\_\_\_\_\_\_\_\_\_\_\_\_\_\_\_\_\_\_\_\_\_\_\_\_\_\_\_\_\_\_\_\_\_\_\_\_\_\_\_\_\_\_\_

# **Adding a "Smoothline GPS file" to your Garmin GPS:**

- **1)** Attach your Garmin GPS to your computer using a USB cable.
- **2)** Download the "Smoothline GPS file" for the event you're entering from the [events page](http://smoothline.com.au/events/) of our website.

(Click on the Garmin logo)

**3)** Save the "Smoothline GPS file" in the "GPX" folder of the Garmin

(Garmin appears on your PC as an external drive).

Save to: My Computer > Your Garmin Nuvi > GPX

NOTE: If you are unable to see your Garmin device in Windows, it will need to be placed into "Mass Storage Mode". Only some models need this to be done the first time files are added.

Instructions on placing your device in "Mass Storage Mode" are available on our [resources page.](http://www.smoothline.com.au/resources)

**4)** Eject Garmin from PC

(As you would any remote drive)

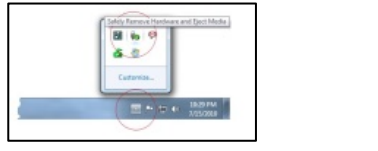

### **Smoothline GPS points are now available on your Garmin as "Favourites"!**

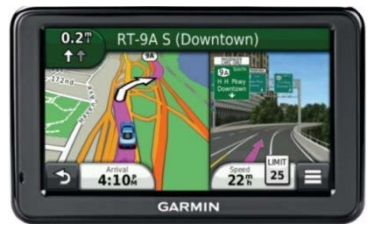

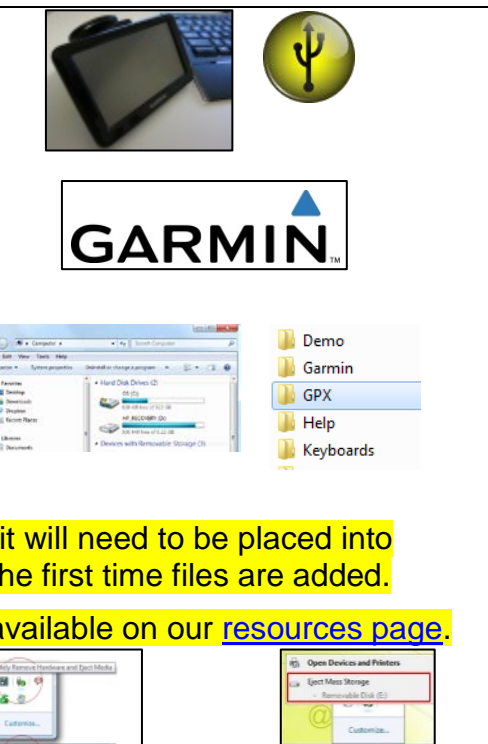

# **Using Smoothline GPS points:**

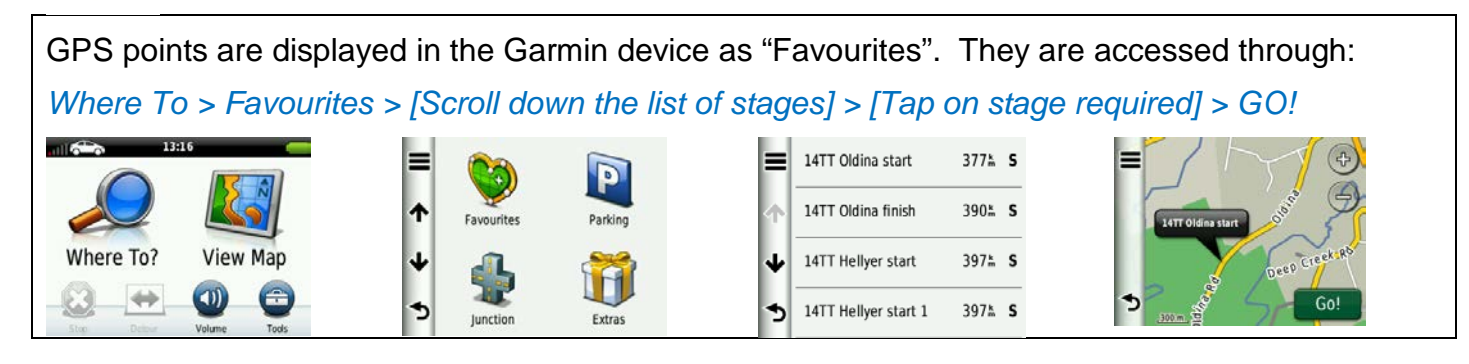

#### **The Garmin GPS will now direct you to the start or finish point you have selected.**

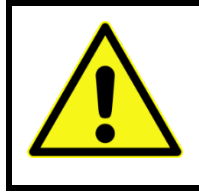

### **Note:**

All start and finish points will appear on the map on your GPS screen. The course set by the GPS may traverse the stage in either direction and may cross other stages. Be mindful of any road closures or recce regulations.

# **Removing GPS points (after the event)**

Note: This procedure removes **ALL** favourites from your Garmin. If you have non-Smoothline favourites that you wish to keep, refer to the instructions on the [resources page](http://www.smoothline.com.au/resources) of our website before continuing.

\_\_\_\_\_\_\_\_\_\_\_\_\_\_\_\_\_\_\_\_\_\_\_\_\_\_\_\_\_\_\_\_\_\_\_\_\_\_\_\_\_\_\_\_\_\_\_\_\_\_\_\_\_\_\_\_\_\_\_\_\_\_\_\_\_\_\_\_\_\_\_\_\_\_\_\_\_\_

- **1)** Turn your Garmin on while NOT connected to your PC. **2)** In your Garmin select: Where To > Favourites > [Triple Stripe Button in Top Left corner] > Delete Favourites > Select All > Delete > Yes Delete Favourite(s) **Delete Favourite(s)** 14TT Oldina start 377<sup>k</sup> S  $377 - 5$ Spell  $\Omega$ File Select All  $\alpha$ Deselect All Delete Favourite(s) 390 = S 14TT Oldina finish  $390 - 5$  $\overline{1}$ 13TT Riana finish 13TT Riana finish 397% S 14TT Hellyer start 3975 S J 14TT Castra finish 14TT Castra finish  $397 - S$ 14TT Hellyer start 1 397 5 Þ **3)** Turn your Garmin off **4)** Attach your Garmin GPS to your computer using a USB cable. **5)** Using Windows Explorer on your PC, open the "GPX" **Demo Garmin** folder of your Garmin . **I** GPX **Help** Keyboards **6)** Delete all contents of "GPX" folder EXCLUDING the "Archive" folder.
	-
- **7)** Open the "Archive" folder and delete its contents
- **8)** Eject the Garmin from your PC

(As you would any remote drive)

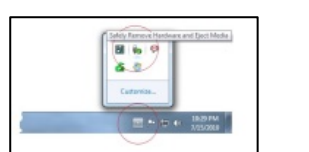

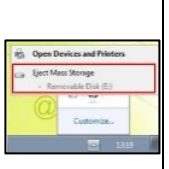

**All GPS points have now been completely removed from the Garmin.**

\_\_\_\_\_\_\_\_\_\_\_\_\_\_\_\_\_\_\_\_\_\_\_\_\_\_\_\_\_\_\_\_\_\_\_\_\_\_\_\_\_\_\_\_\_\_\_\_\_\_\_\_\_\_\_\_\_\_\_\_\_\_\_\_\_\_\_\_\_\_\_\_\_\_\_\_\_\_

As always, if you have any questions about using Smoothline GPS files please contact us via [notes@smoothline.com.au](mailto:notes@smoothline.com.au) or on 0402 256 395.